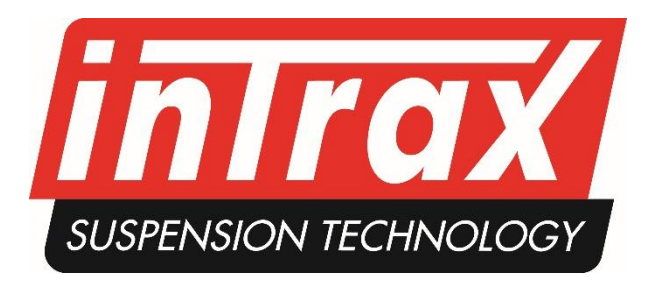

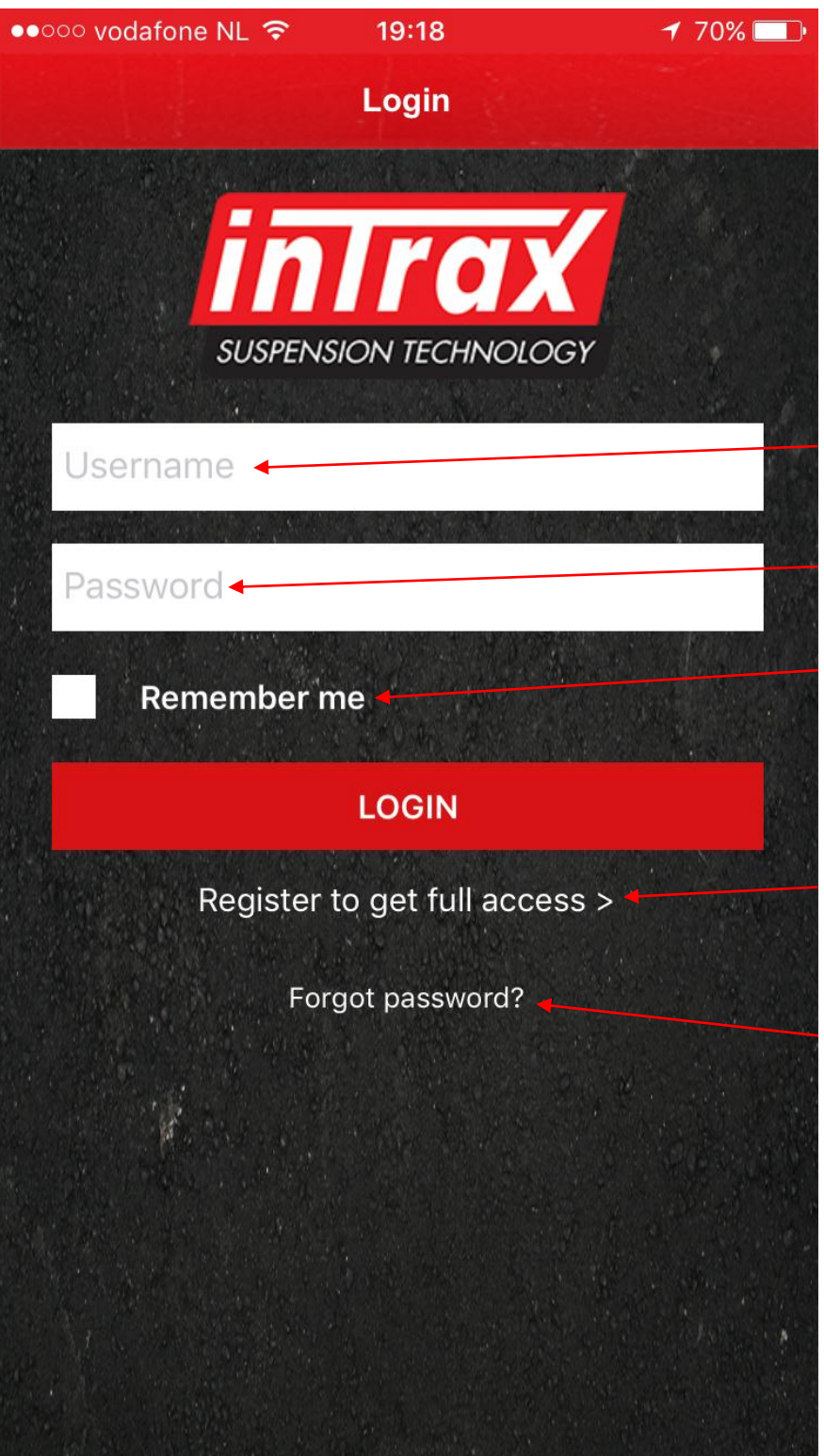

## **General Your settings are password protected. No one can see them, you decide if you want to share**

**them and with who.**

- Fill in your username (keep it simple for when you want to share info).
- Password can be changed at all times in the app \*
- Check "remember me" if you don't want to enter your username and password each time you open the app

## • **!!! First time ???**

- Click register and fill in the sheet. You can use the app in no time.
- If you forgot your password click here and you will receive a new one by mail. You can change your password afterwards inside the app.

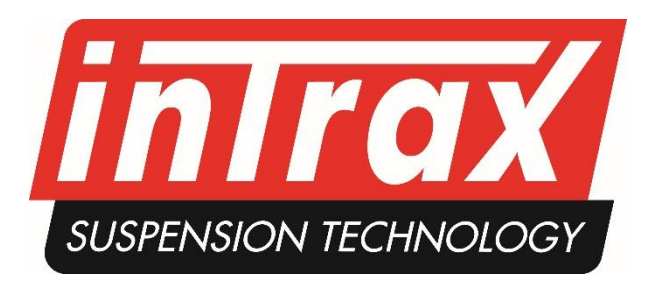

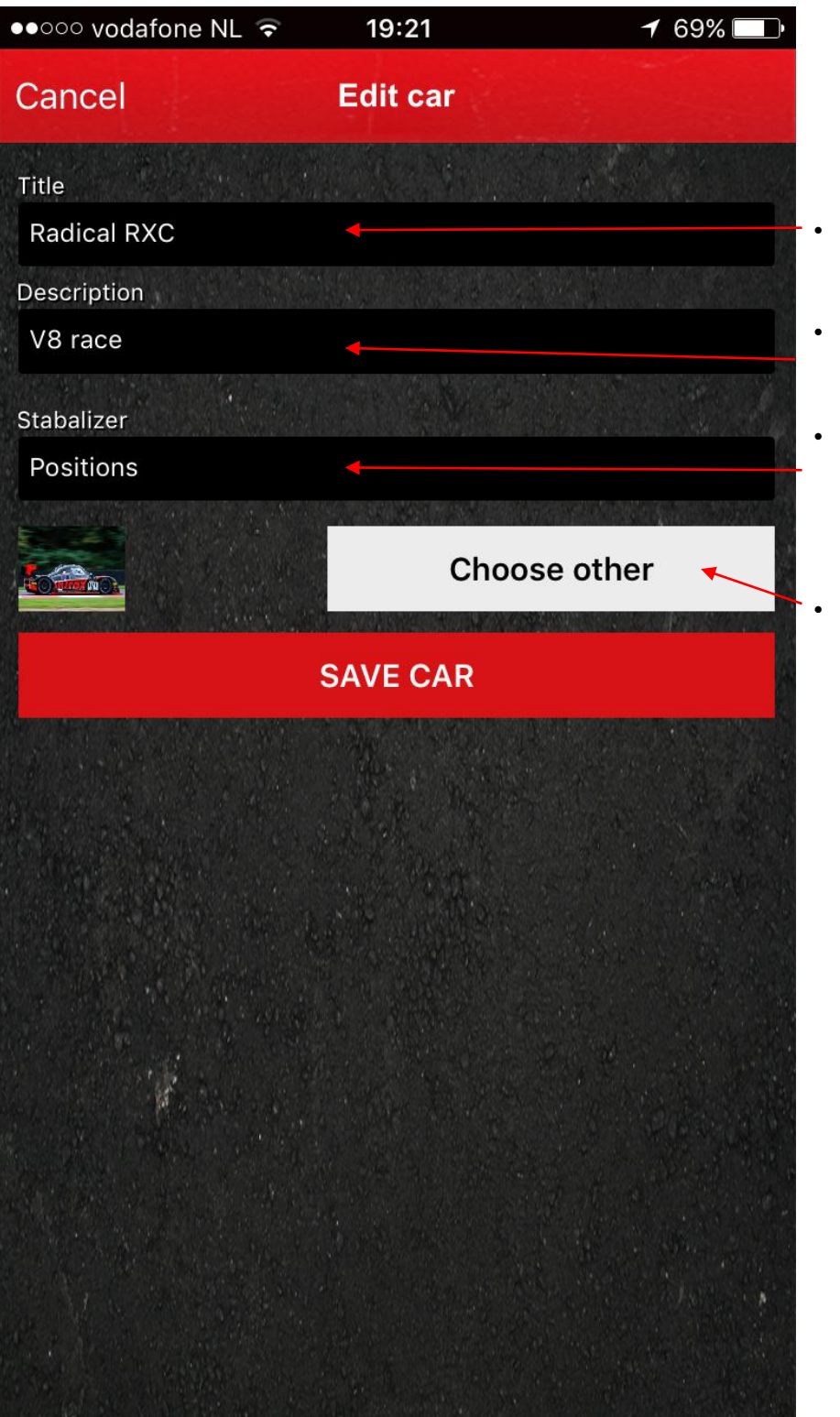

- Give the car it's name
- When you have more of cars you can distinguish them here
- Choose your stabalizer, holes, or with swords (degrees). You don't have to use this later if yuou don't want to
- You can add a picture of the car.

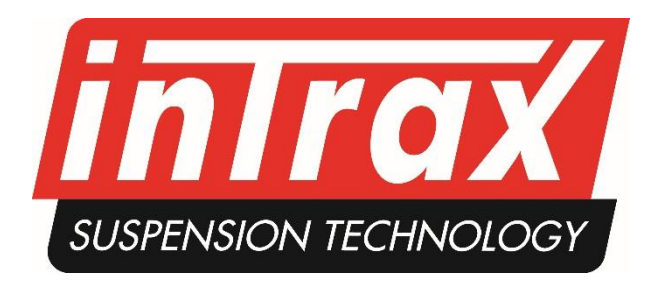

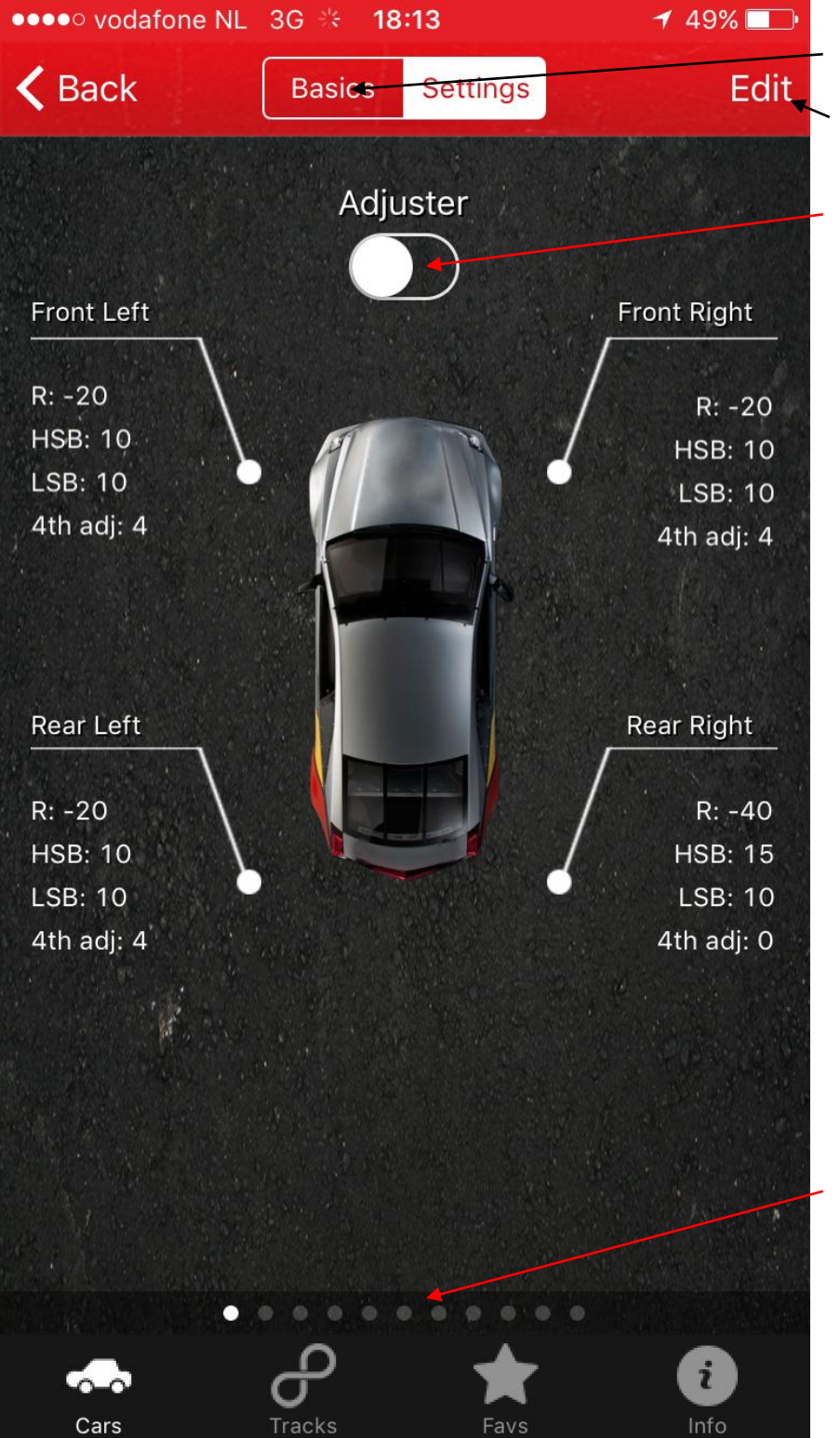

- Tab to go back to the basic setting
- Tab to change the settings of the page you are on
- Tab to synchronise

• Scroll left and right to look / add other settings corner weights, drive height etc.

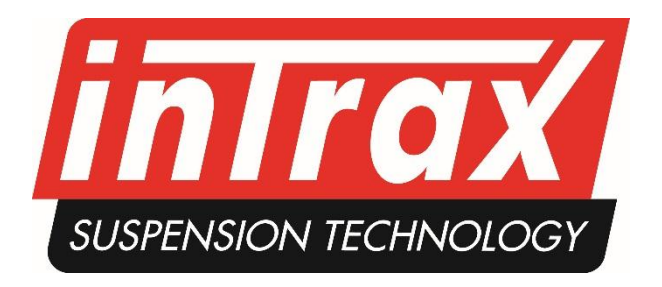

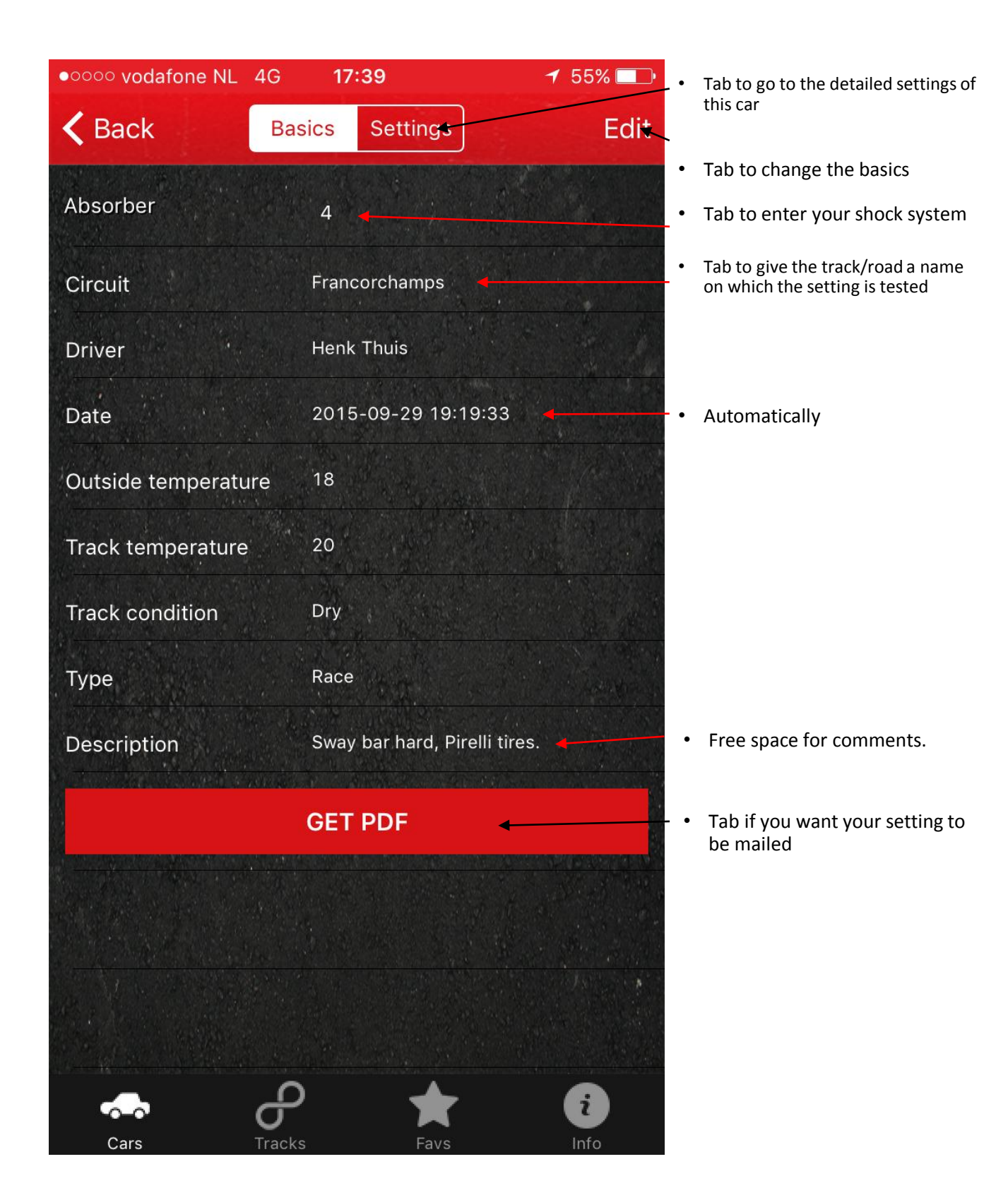

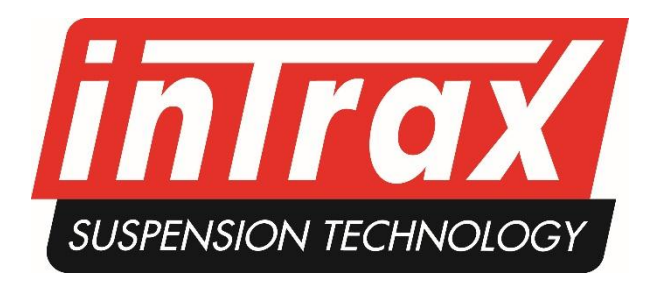

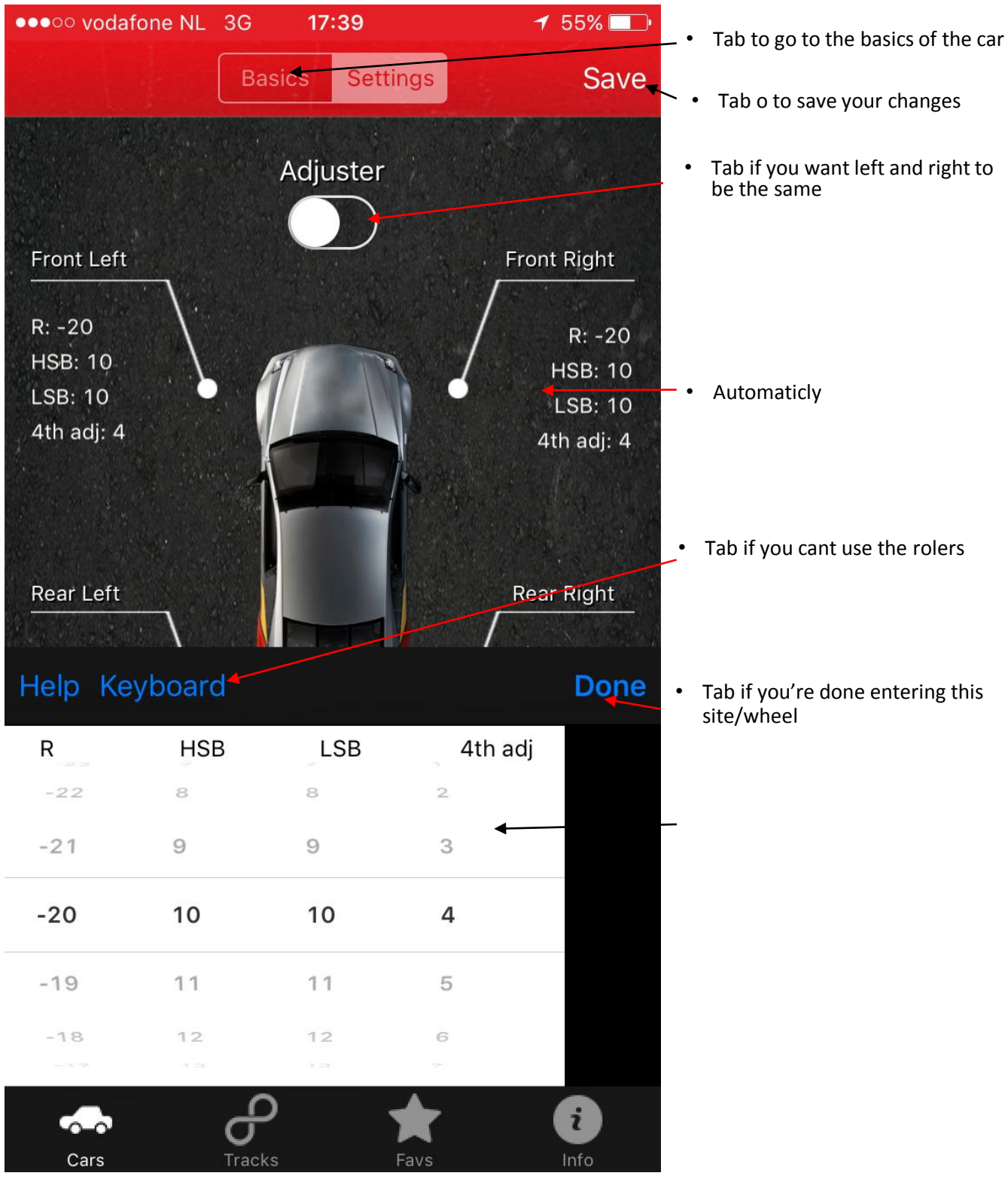

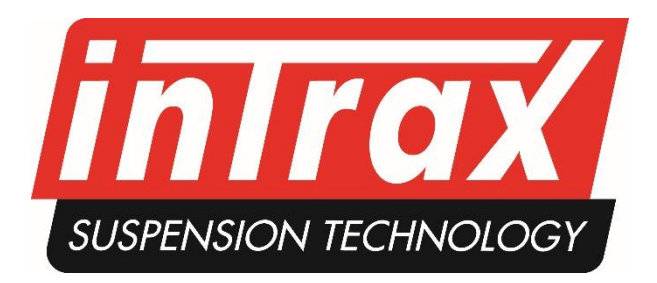

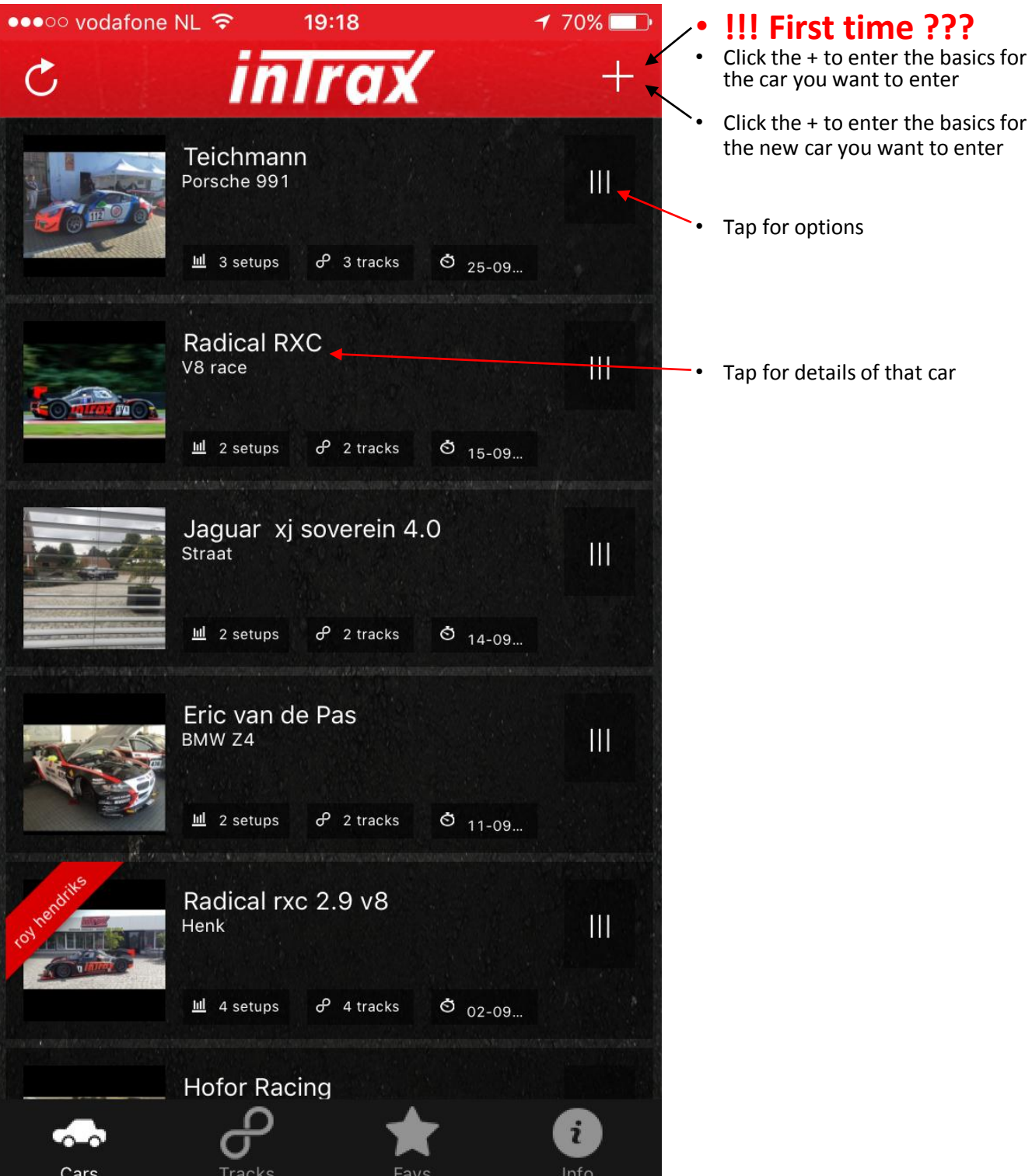

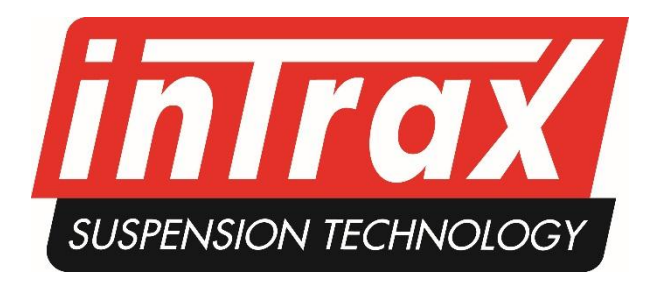

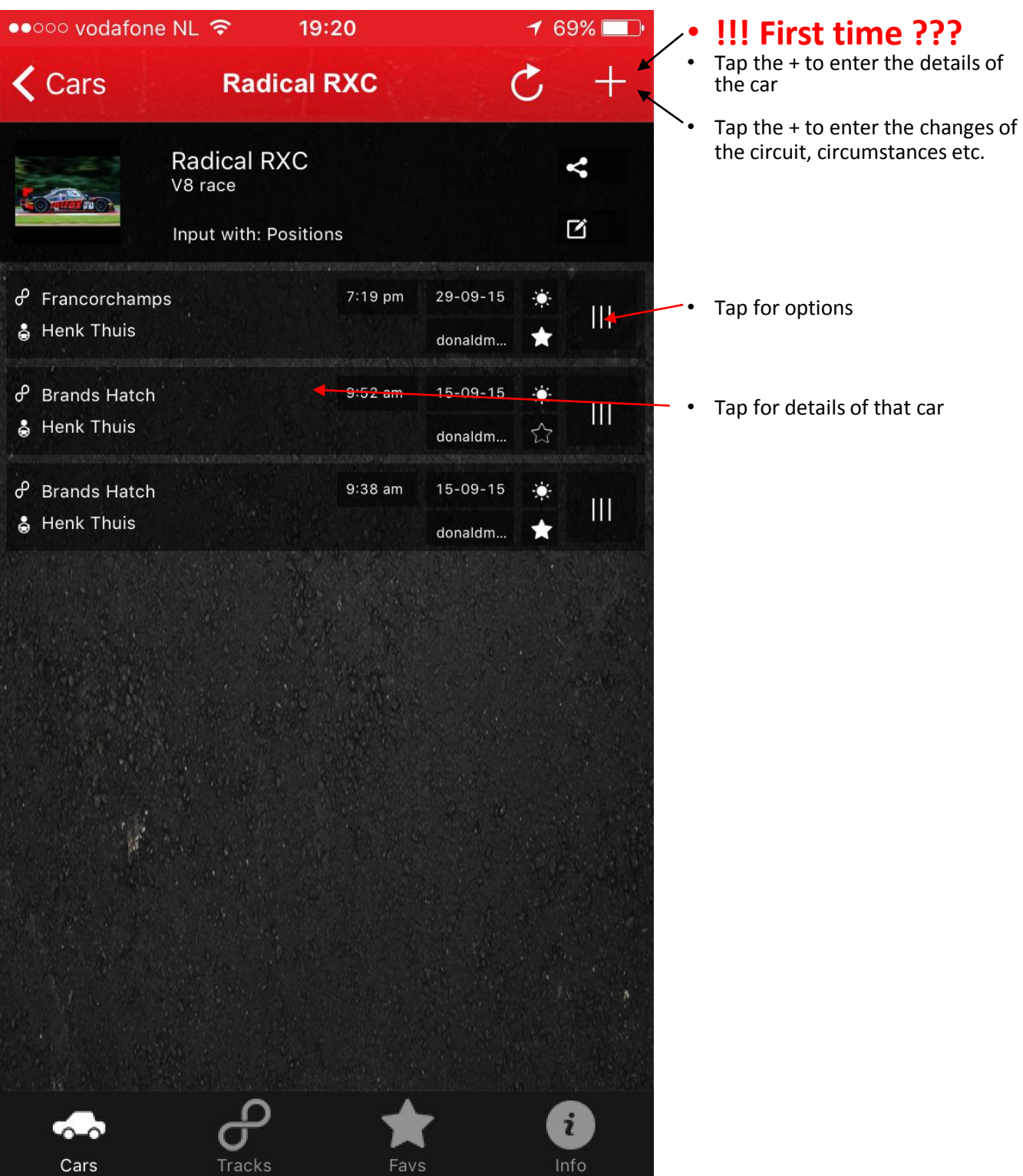

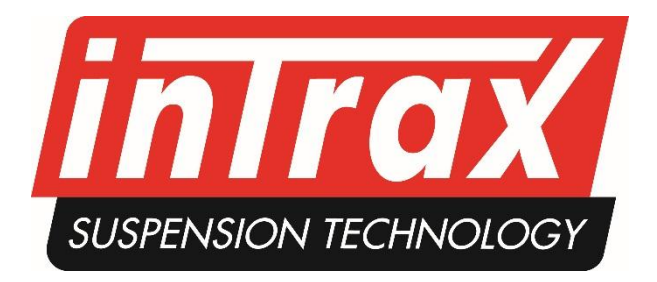

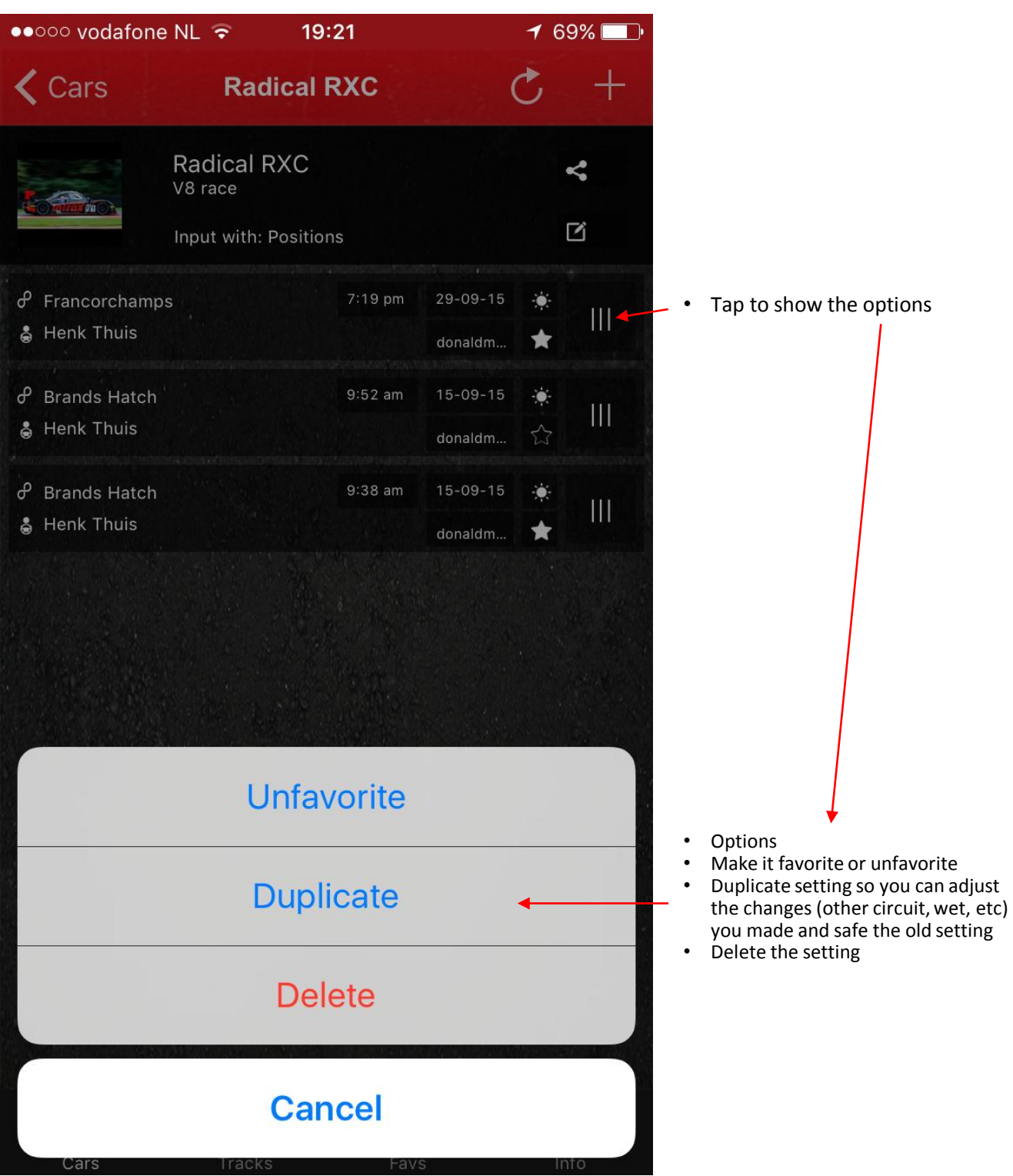

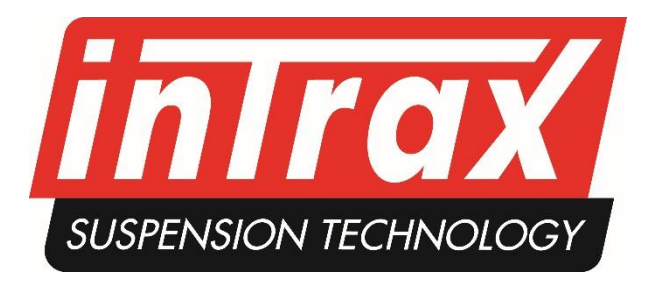

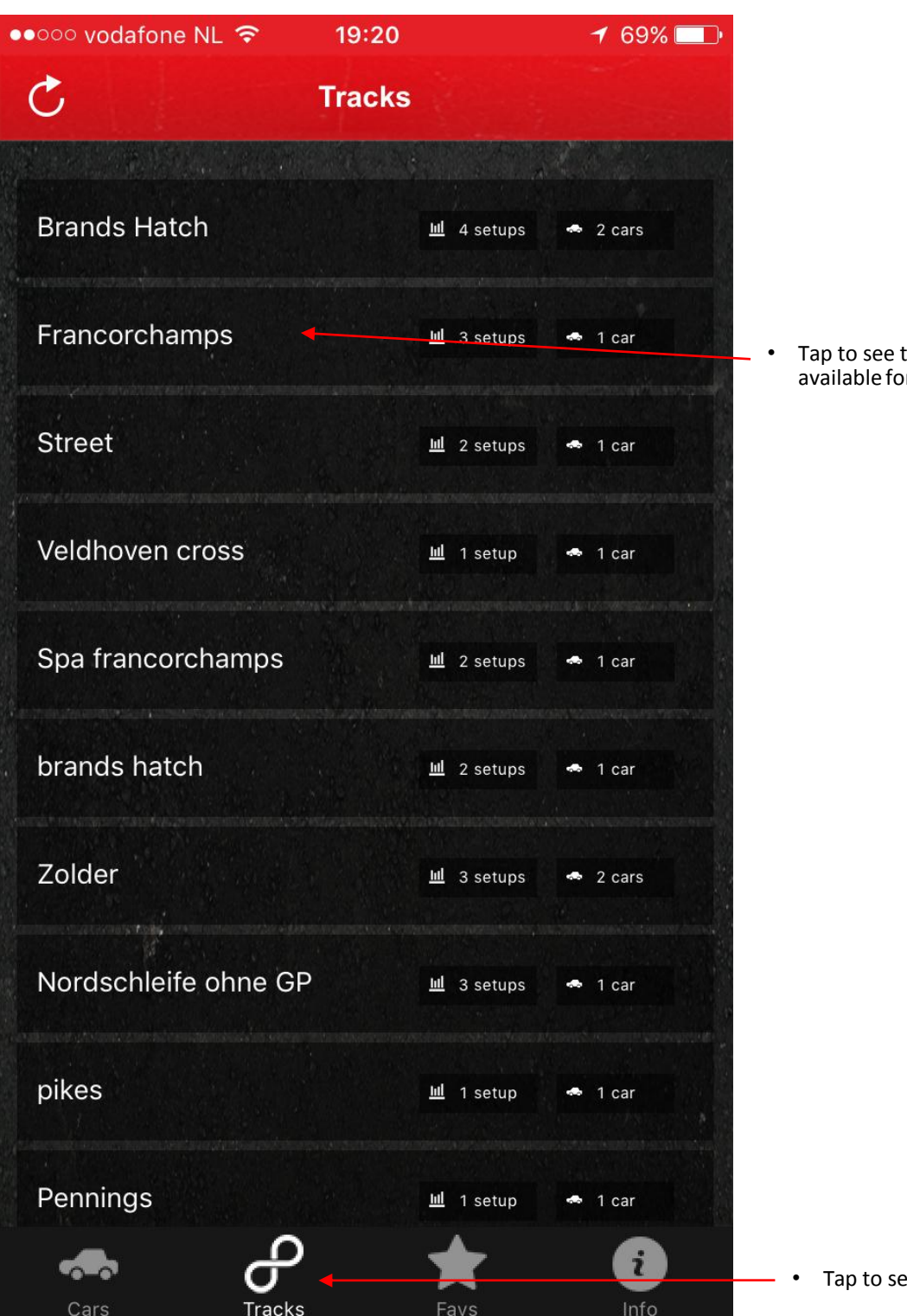

he settings you have r that trackd

arch by track

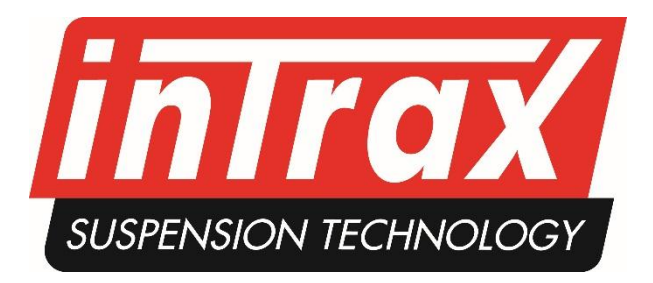

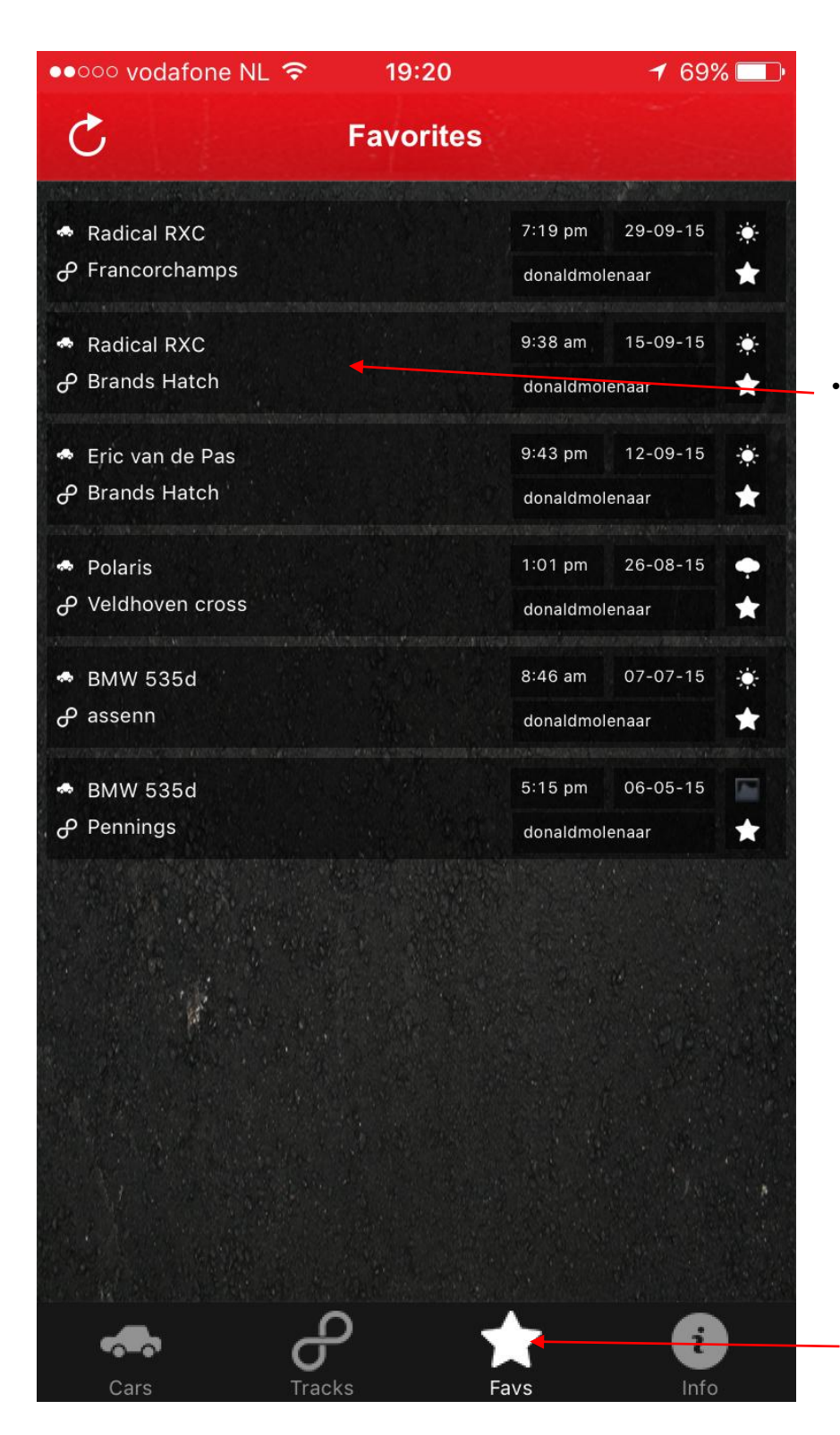

Tap to see the favorite setting

Tap to search by favorites

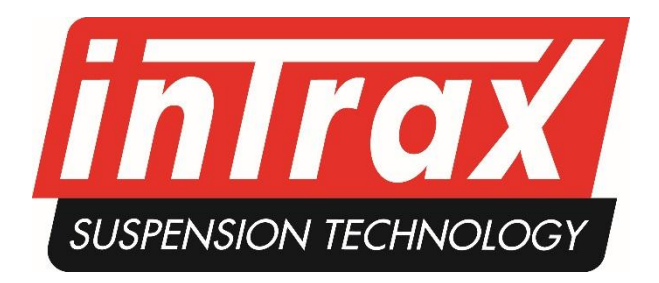

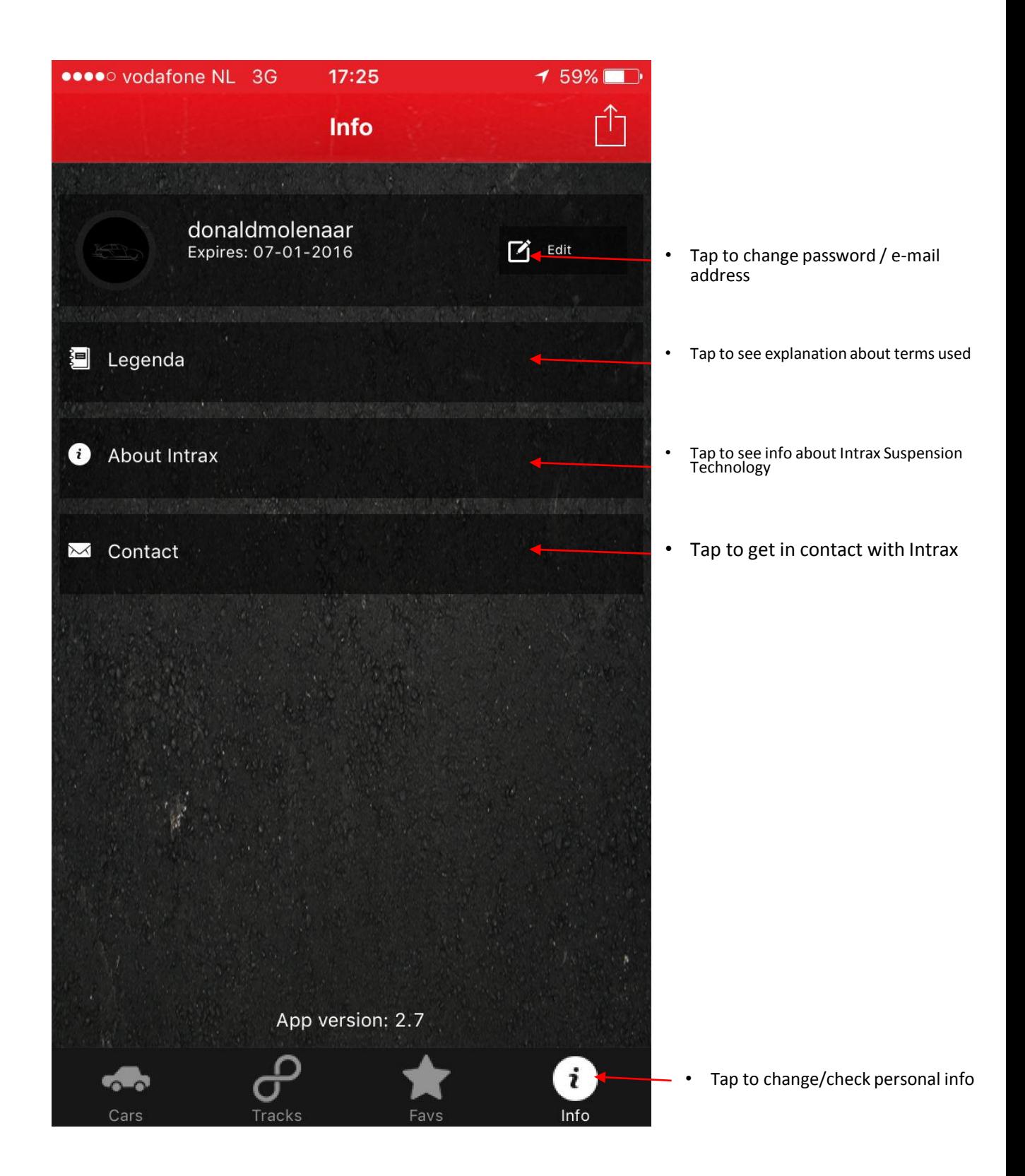